## **Forward Voice Messages to other People**

Release:11.8, 11.9, 12.0, 12.1, 12.5

**You can forward your voice messages to other people in your company who also use Cisco Jabber. Before forwarding the voice message, you can record a message to send along with it so you can let them know why you're forwarding it.**

**Windows and Mac**

- 1. Go to
- 2. Choose the voice message, right-click on it and click **Forward voice message**.
- 3. (Optional) Click **Record** to record a message to include with the voice message. You can play back and rerecord your message.
- 4. In the **Forward voice message to** dialog box, add the users you want to send the voice message to.
- 5. Click **Send**

**iPhone and iPad**

- 1. Go to  $\left[\frac{\alpha}{2}\right]$
- 2. Choose the voice message, tap **More**, and tap **Forward Voice Message**.
- 3. (Optional) Tap **Attach your Voice Message**, and then tap the microphone icon to add your recording to the voice message. You can record a message up to 30 minutes. Tap **Stop** when you're done.
- 4. Add contacts in the **To** field or choose contacts from the **Recents** tab.
- 5. Tap **Send**.

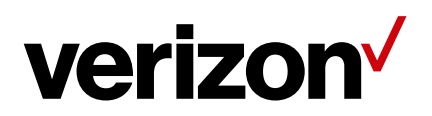

## **Android**

- 1.  $Go to \omega$
- 2. Choose the voice message, and then tap **Forward**.
- 3. (Optional) Tap **Add your voice message** to record your message. You can record a message up to 30 minutes. Tap **Stop** when Your recording is added to the voice message.
- 4. Add your contacts in the **To** field or choose contacts from the **Recents** tab.
- 5. Tap **Send**

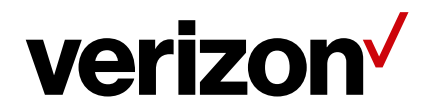